## LAB 3 – Desenho de HTML templates utilizando o framework BOOTSTRAP

**NOTA:** 

- **Pode utilizar templates descarregados da Internet**
- **NÃO pode utilizar os templates descritos neste guião**
- **NÃO pode utilizar os templates de outro aluno!**
- **Seja tão criativo quanto possível!**

1. Desenhe o template index\_template.html utilizando o framework BOOTSTRAP (obrigatório)

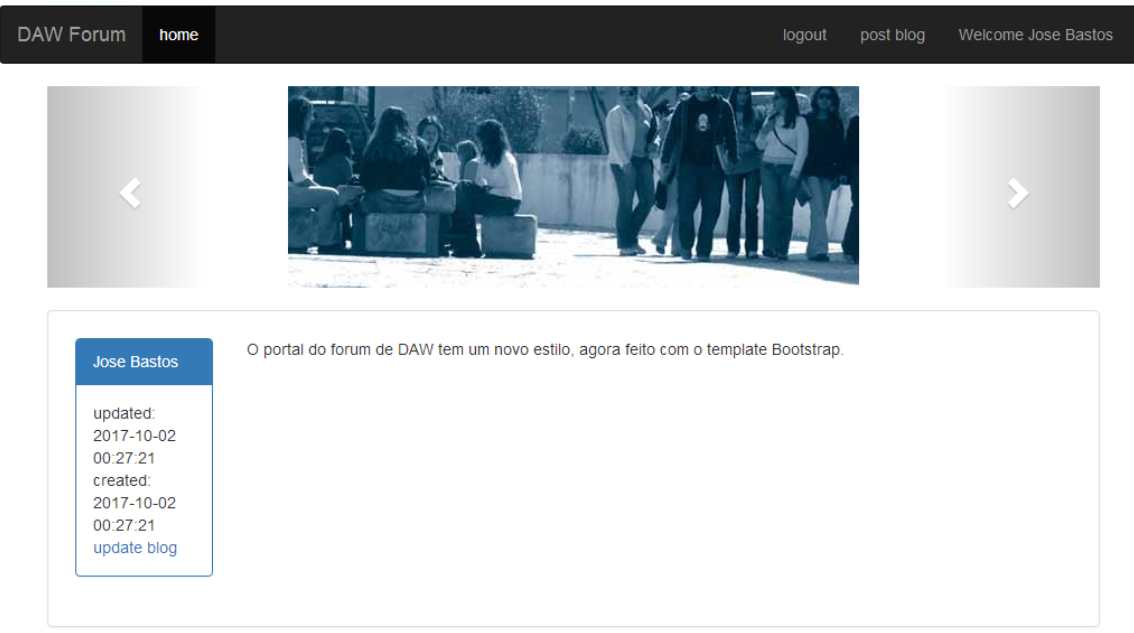

Os *screenshots* apresentados são ilustrativos. Apenas é requerido que os templates tenham (no mínimo) os campos/placeholders que aí aparecem: "home" "login" "logout" "post blog" "Welcome user" "user" "date created" "date updated" "post"}.

O seu template tem que ter obrigatoriamente, no mínimo, uma imagem.

Utilize os "goodies" (navbar, carrossel, etc) que o framework Bootstrap oferece.

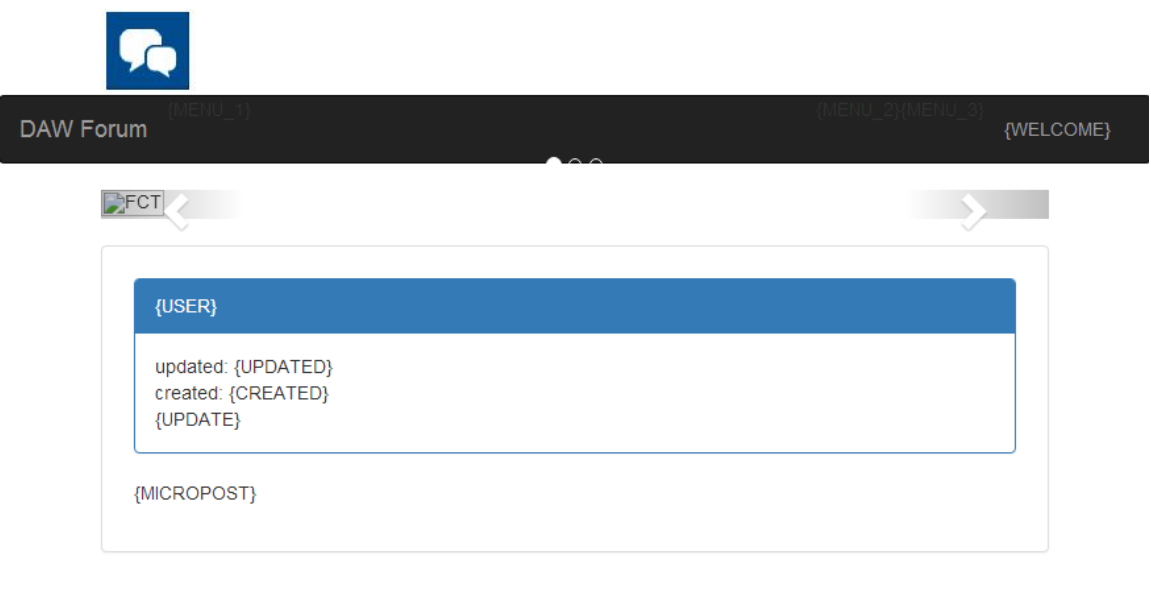

@ 2017 Desenvolvimento de Aplicações Web

Designed by Aluno

2. Desenhe o template register\_template.html utilizando o framework BOOTSTRAP (obrigatório)

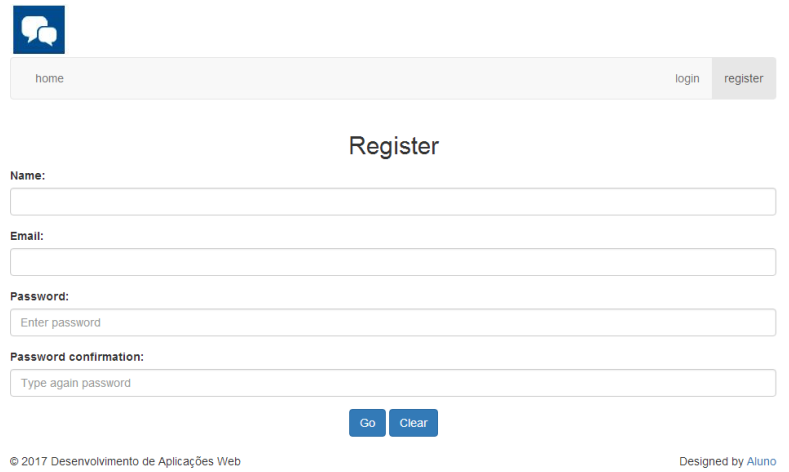

3. Desenhe o template login\_template.html utilizando o framework BOOTSTRAP (obrigatório)

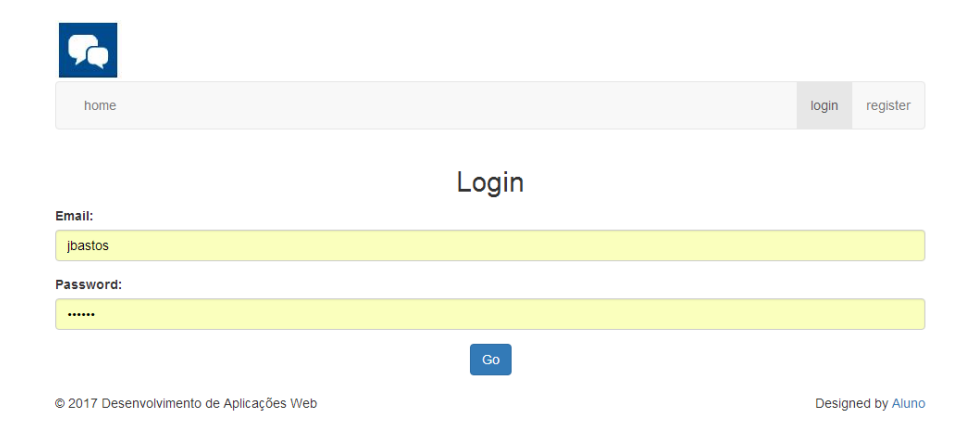

 $\boldsymbol{4}$  . Faca login como PuTTY no servidor de ssh " $\texttt{ssh.deei.fct.ualg.pt", ou}$ no servidor daw com o IP "10.10.23.183", e crie a pasta "LAB3"

a12345@daw:~\$ cd public\_html

a12345@daw:~/public\_html\$ mkdir LAB3

Faça o upload dos templates (ver instruções em apêndice)

- index template.html,
- register template.html,
- login\_template.html

para a pasta "LAB3" no seu site web pessoal

/users/a12345/public\_html/LAB3

Os seus templates utilizam recursos (imagens, css, javascript)? Crie as pastas "images", "css" e "js" e coloque os recursos dentro dessas pastas.

**Todos os recursos locais têm que ter hyperlinks relativos**. Exemplo:

**NÃO:** src="http://all.deei.fct.ualg.pt/~a12345/LAB3/foto.jpg"

**SIM:** src="images/foto.jpg"

Só serão permitidos hyperlinks absolutos para recursos provenientes de CDNs ("Content Delivery Network"), de maxcdn.bootstrapcdn.com por exemplo

**OBRIGATÓRIO:** Os templates têm ser visiveis no URL

http://all.deei.fct.ualg.pt/~a12345/LAB3

(subtitui "12345" pelo teu número de aluno)

## **Referências**

- http://www.layoutit.com/
- https://www.w3schools.com/html/default.asp
- https://www.w3schools.com/css/default.asp
- http://www.w3schools.com/bootstrap/default.asp
- http://getbootstrap.com/

## APÊNDICE:

## **INSTRUÇÕES PARA O UPLOAD DE FILES**

As pastas e ficheiros no servidor de DAW tem permissões especiais para ter apenas acesso pelo servidor web, que não devem ser alteradas pelo programa utilizado para o upload.

**NÃO** faça o upload de pastas para o servidor, apenas faça o upload de ficheiros! Se precisar criar uma pasta, abra uma "shell" e faça-o directamente no servidor utilizando o comando "mkdir".

É essencial confirmar que a pasta/file foi criada com as permissões correctas,

- pastas: octal  $2750$  (rwx r-s ---)
- $\bullet$  ficheiros: octal 640 (rw- r-- ---)

**NÃO** altere as permissões depois de criada a pasta/ficheiro.

- Se o seu ambiente de desenvolvimento tem o sistema operativo Windows ou MacOS é recomendado que utilize para o upload a última versão do programa **FileZilla**

http://intranet.deei.fct.ualg.pt/software/clients/FileZilla\_3.39.0\_win32-setup.exe

- Se preferir utilizar o programa **WinSCP** (5.13.4):

http://intranet.deei.fct.ualg.pt/software/clients/WinSCP-5.13.4-Setup.exe

é **ESSENCIAL** configurar as permissões como se mostra a seguir

Upload (F5) > Upload ...

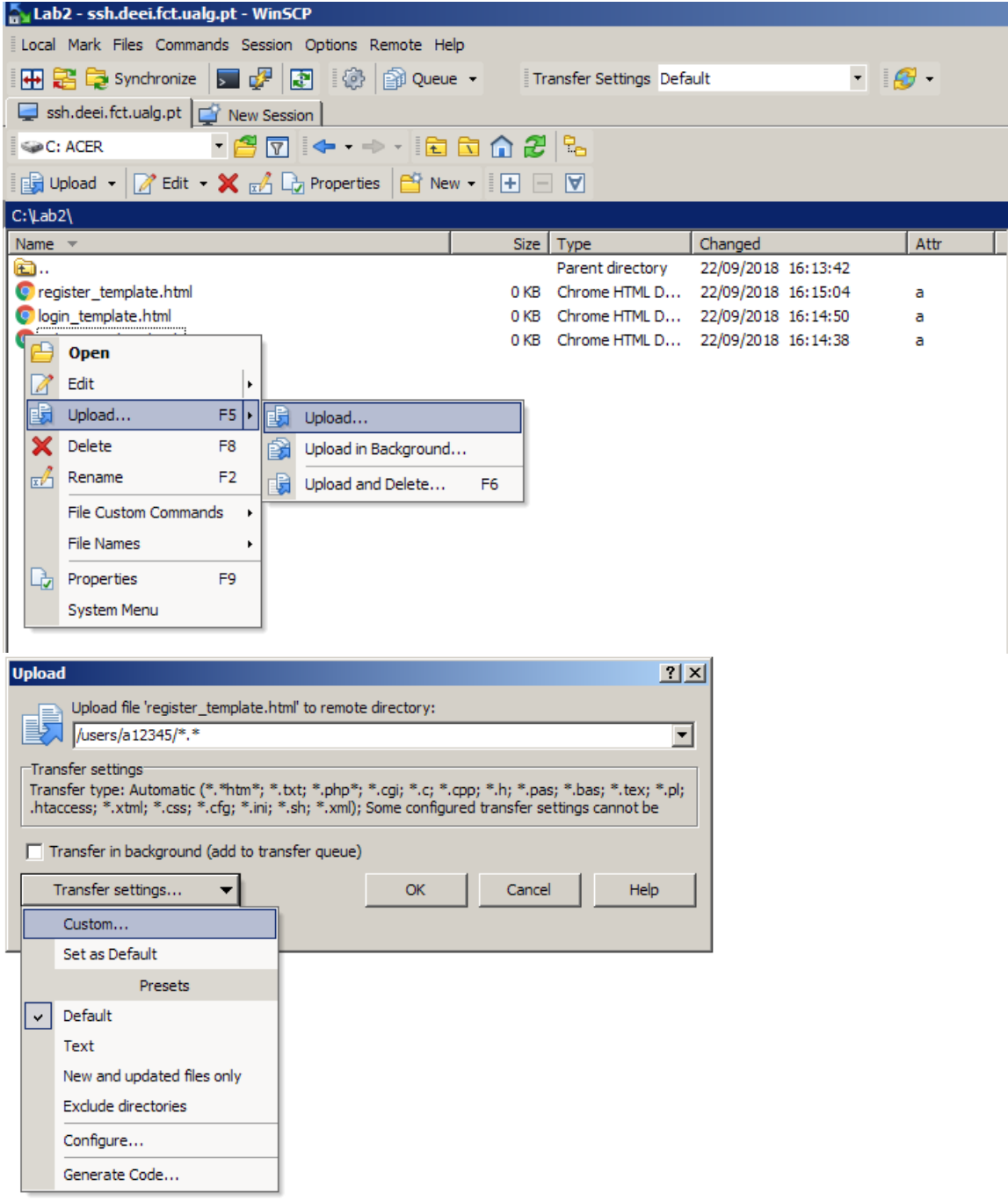

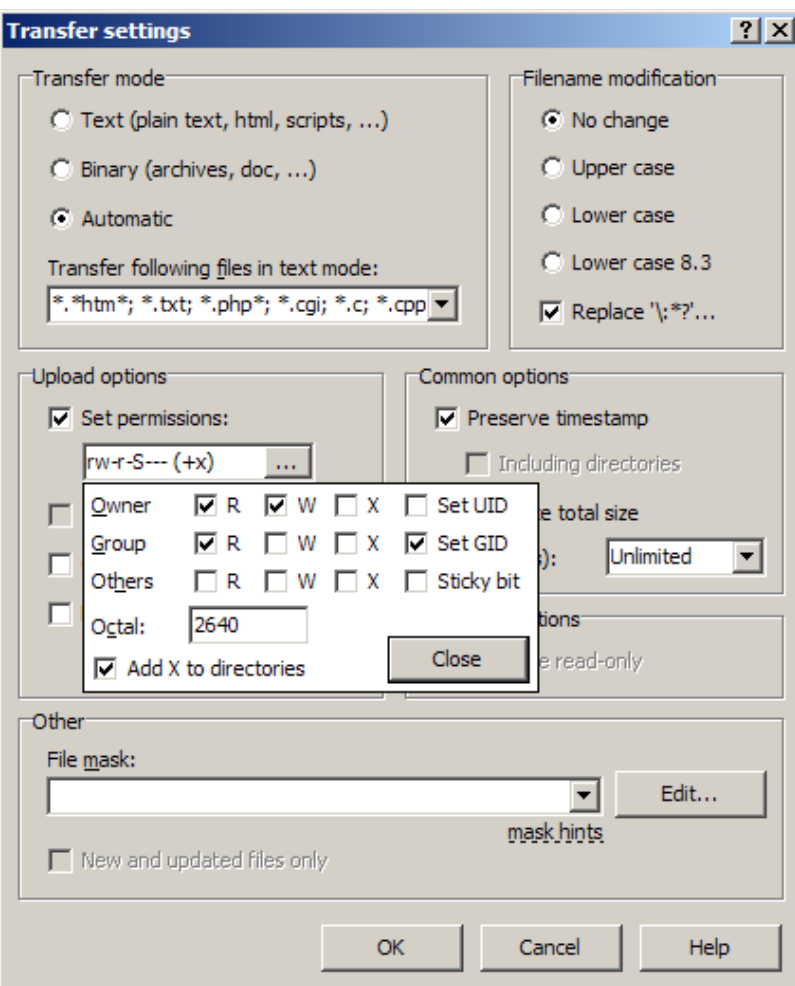

Confirme estas opções por defeito – "Set as Default"

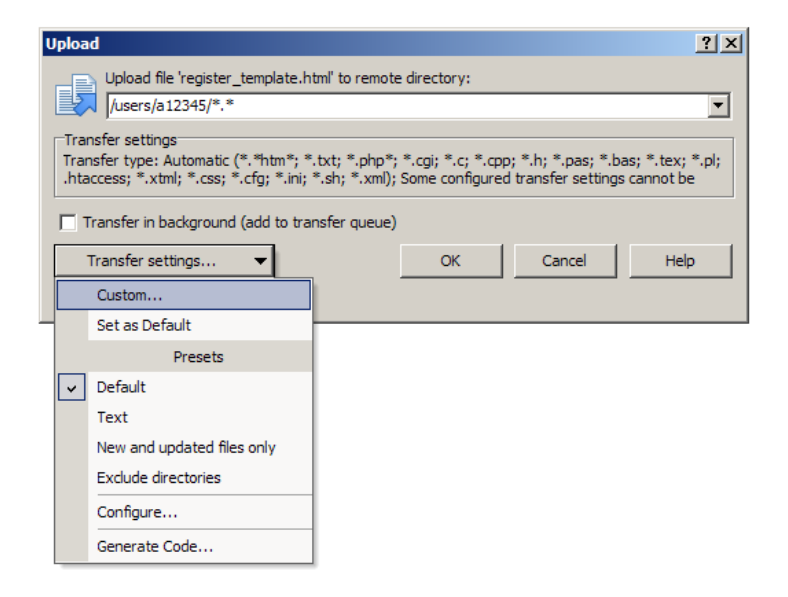